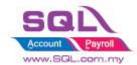

# **SQL Account**COMMISSION CATALOGUE

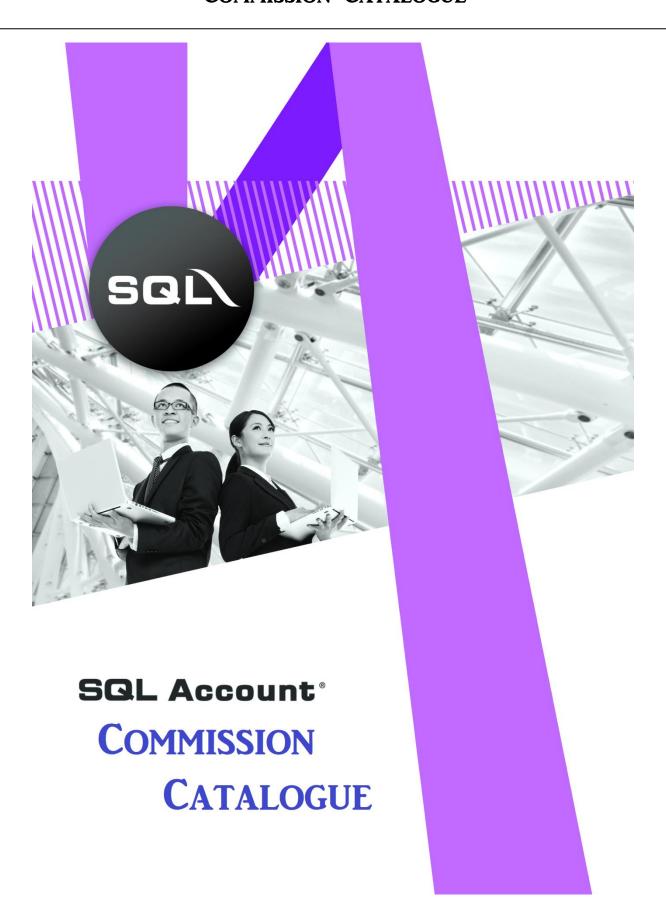

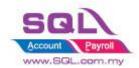

# COMMISSION CATALOGUE

# **Table of Content**

| Table of    | Content                                                                              | 2 |
|-------------|--------------------------------------------------------------------------------------|---|
| 1. Sale     | esman Commission                                                                     | 3 |
| 1.1         | Calc Salesman Commission by Term                                                     | 3 |
| 1.2         | Calc Commission based on Profit Margin                                               | 4 |
| 1.3         | Generate Commission base on QTY with Different Stock Group Different Commission Rat  | e |
| 1.4         | Full Payment Full Commission                                                         | 9 |
| 1.5<br>Rate | Calculate Commission with different Agent different Stock Group different Commission |   |

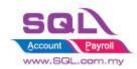

# **COMMISSION CATALOGUE**

# 1. Salesman Commission

## 1.1 Calc Salesman Commission by Term

# 1.1.1 Project Information

| ID              | C00001                                                                                 |
|-----------------|----------------------------------------------------------------------------------------|
| Introduction    | Calculate commission by Term                                                           |
| Category        | DIY Customization                                                                      |
| Module Required | Salesman Commission Module                                                             |
| Price           | RM 750                                                                                 |
|                 | * Price range are subject to change depending on cost and complexity of customization. |

#### 1.1.2 Salesman Commission Rate

| Term | Commission Rate |
|------|-----------------|
| < 30 | 5%              |
| < 60 | 3%              |
| < 90 | 2%              |
| >90  | 0%              |

## 1.1.3 Sample Screen

| Date                     |                           |          |          | ection Report<br>At 31/05/2018 |             | 16/05/1      |                 |
|--------------------------|---------------------------|----------|----------|--------------------------------|-------------|--------------|-----------------|
| Testing Comp<br>Inv Date | pany - Script () Pay Date | Inv No   | Pay No   | Name                           | Amount (RM) | Pa<br>Age    | ge 1 of<br>Comi |
| NF.                      | NTE FAUNG                 | ray No N | Name     | Allioune (Rin)                 | Age         | Com          |                 |
| 15/05/2018               | 15/05/2018                | IV-00099 | OR-00056 | AB ENTERPRISE SDN BHD          | 500.00      | 0            | 25.             |
| 15/05/2018               | 17/05/2018                | IV-00099 | OR-00059 | AB ENTERPRISE SDN BHD          | 599.00      | 2            | 29.             |
|                          |                           |          |          | Total                          | 1,099.00    |              | 54.             |
| SY                       | SAIYOK                    | Œ        |          |                                |             |              |                 |
| 16/04/2018               | 01/05/2018                | IV-00101 | OR-00058 | ALPHA & BETA COMPUTER          | 80.00       | 15           | 4.              |
| 16/02/2017               | 10/05/2018                | CS-00010 | OR-00060 | ALPHA & BETA COMPUTER          | 1,595.00    | 448          | 0.              |
| 16/03/2018               | 14/05/2018                | IV-00100 | OR-00061 | ALPHA & BETA COMPUTER          | 800.00      | 59 <b>ii</b> | 24.             |
| 25/02/2018               | 16/05/2018                | IV-00004 | OR-00062 | ALPHA & BETA COMPUTER          | 500.00      | 80 🚻         | 10.             |
| 25/02/2018               | 16/05/2018                | IV-00004 | OR-00062 | ALPHA & BETA COMPUTER  Total   | 2,975.00    | 80 🚻         | <u> </u>        |

(i)Age 15 < 30, thus calc 5% Comm

(ii) Age 59 < 60, thus Calc 3% Comm

(iii) Age 80 < 90, thus 2% of Comm

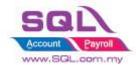

# **COMMISSION CATALOGUE**

#### 1.2 Calc Commission based on Profit Margin

## 1.2.1 Project Information

| ID              | C00002                                                                                 |
|-----------------|----------------------------------------------------------------------------------------|
| Introduction    | Calculate commission based on Margin Profit                                            |
| Category        | DIY Customization                                                                      |
| Module Required | S&P Module, Salesman Commission Module, DIY Field(Include in Pro Set), DIY Script      |
| Price           | RM 2300                                                                                |
|                 | * Price range are subject to change depending on cost and complexity of customization. |

#### 1.2.2 Commission Rate

| Term | Commission Rate |
|------|-----------------|
| < 30 | 5%              |
| < 60 | 3%              |
| < 90 | 2%              |
| >90  | 0.5%            |

#### 1.2.3 Sample Screen

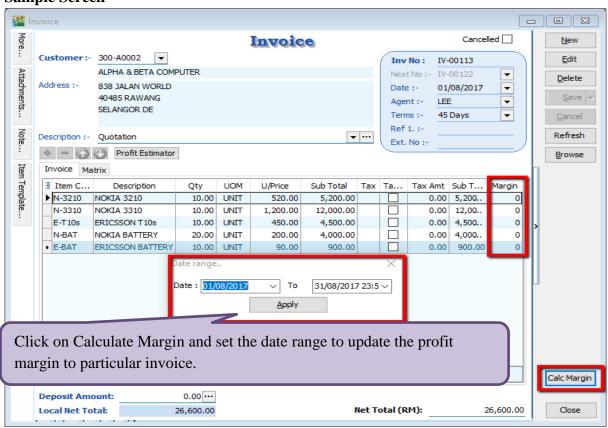

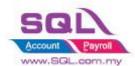

# **COMMISSION CATALOGUE**

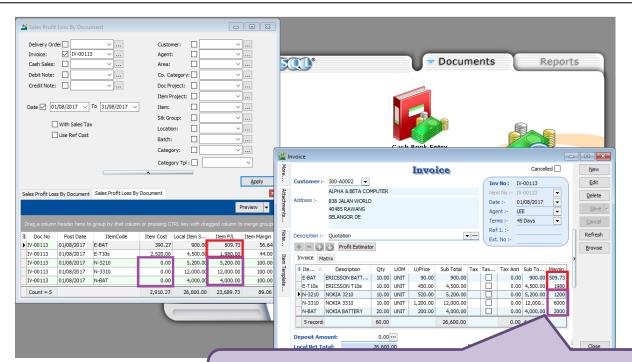

System will capture Item P/L and update to Sales Invoice. System will capture Fix Cost from Maintain Stock Item whenever item cost is 0.

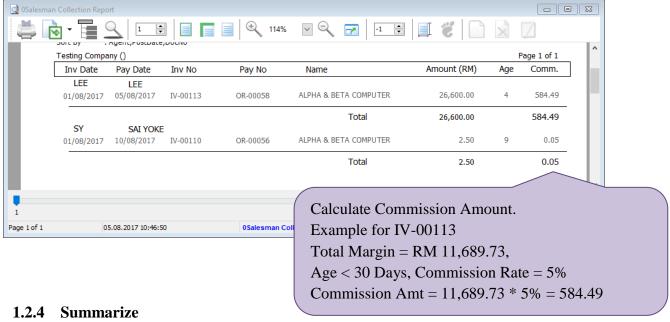

- Calculate Commission Amount by Margin Profit, when item cost is 0, system will capture Item Ref Cost
- Age = Payment Date IV Document Date
- Different Age will determine different % of Commission Rate.

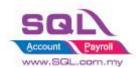

# **COMMISSION CATALOGUE**

# 1.3 Generate Commission base on QTY with Different Stock Group Different Commission Rate

## 1.3.1 Project Information

| ID              | C00003                                                                                          |
|-----------------|-------------------------------------------------------------------------------------------------|
| Introduction    | Commission calculated based on Qty with Different Stock Group Different Commission Rate         |
| Category        | DIY Customization                                                                               |
| Module Required | Salesman Commission Module, DIY Field(Include in Pro Set), DIY Script Module                    |
| Price           | RM 1,800 * Price range are subject to change depending on cost and complexity of customization. |

#### 1.3.2 Commission Rate

## Stock Group Rate

| Stock Group | Commission Rate |
|-------------|-----------------|
| HP          | 10%             |
| ACC         | 0.5%            |

#### ■ Term Rate

| Term | Commission Rate |
|------|-----------------|
| < 30 | 5%              |
| < 60 | 3%              |
| < 90 | 2%              |
| >90  | 0%              |

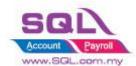

# **COMMISSION CATALOGUE**

#### 1.3.3 Sample Screen

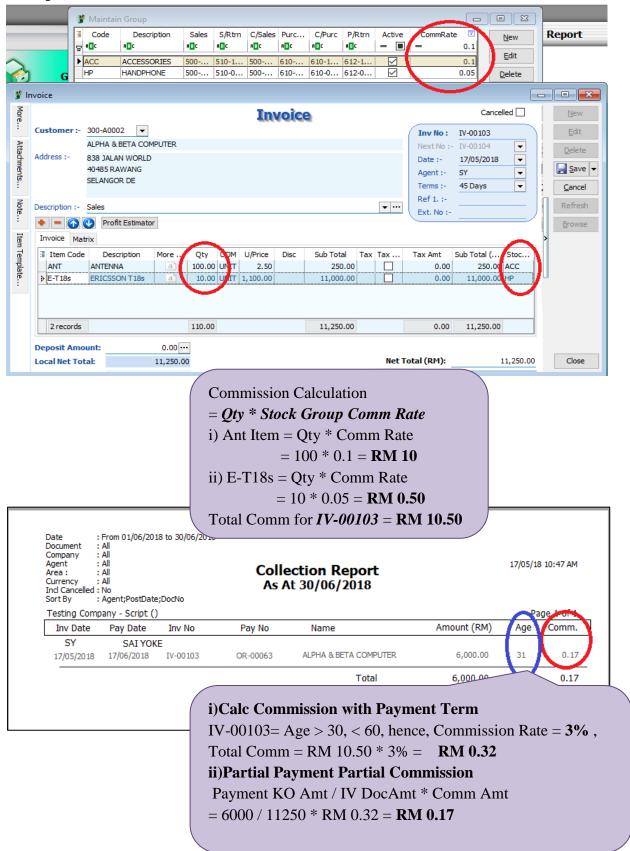

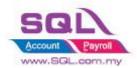

# **SQL Account**COMMISSION CATALOGUE

#### 1.3.4 Summarize

- Generate Commission in Customer Payment Listing Report
- Calc Commission base on Qty
- Different Stock Group different Commission Rate
- Different Term Day different Commission Rate
- Partial Payment Partial Commission

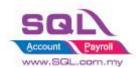

# **COMMISSION CATALOGUE**

#### 1.4 Full Payment Full Commission

#### 1.4.1 Project Information

| ID              | C00004                                                                                 |
|-----------------|----------------------------------------------------------------------------------------|
| Introduction    | Calculate Commission when IV was fully paid.                                           |
| Category        | DIY Customization                                                                      |
| Module Required | Salesman Commission Module                                                             |
| Price           | RM 1100                                                                                |
|                 | * Price range are subject to change depending on cost and complexity of customization. |

#### 1.4.2 Commission Rate

| Term | Commission Rate |
|------|-----------------|
| < 30 | 5%              |
| < 60 | 3%              |
| < 90 | 2%              |
| >90  | 0%              |

#### 1.4.3 Sample Screen

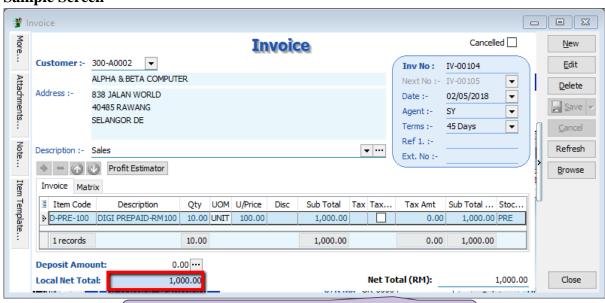

**Use DocAmt to Calculate Commission Amount** 

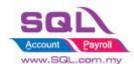

#### **COMMISSION CATALOGUE**

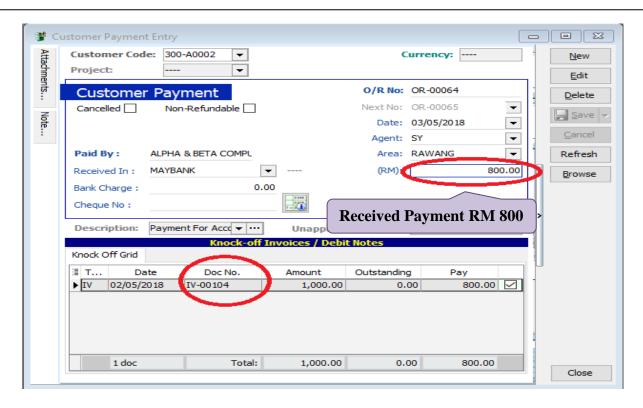

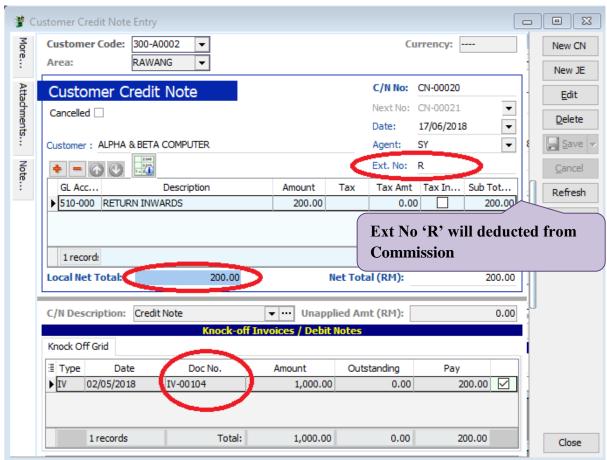

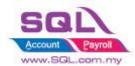

# **COMMISSION CATALOGUE**

| Date   From 01/05/2018 to 31/05/2018     Document   SAI     Company   All     Agent   SAI     Area :   SAI     Currency   SAI     Currency   SAI     Currency   SAI     Currency   Say     Sort By   Sagent; PostDate; DocNo |              |          |          |                       |          |        |     |         |
|----------------------------------------------------------------------------------------------------|--------------|----------|----------|-----------------------|----------|--------|-----|---------|
| Testing Com                                                                                                    | pany - Scrip | t ()     |          |                       |          |        | Pa  | ge 1 of |
| Inv Date                                                                                                    | Pay Date     | Inv No   | Pay No   | Name                  | DocAmt   | CN Amt | Age | Comm    |
| NF                                                                                                    | NIE F        | AUNG     |          |                       |          |        |     |         |
|                                                                                                    |              |          |          | Total                 | 0.00     | 0.00   |     | 0.0     |
| SY                                                                                                    | SAI          | OKE      |          |                       |          |        |     |         |
| 16/04/2018                                                                                                    | 01/05/2018   | IV-00101 | OR-00058 | ALPHA & BETA COMPUTER | 80.00    | 0.00   | 16  | 4.0     |
| 02/05/2018                                                                                                    | 03/05/2018   | IV-00104 | OR-00064 | ALPHA & BETA COMPUTER | 1,000.00 | 200.00 | 2   | 40.0    |
| 16/02/2017                                                                                                    | 10/05/2018   | CS-00010 | OR-00060 | ALPHA & BETA COMPUTER | 1,595.00 | 0.00   | 449 | 0.0     |
|                                                                                                    |              |          |          |                       | 2,675.00 | 200.00 |     | 4.0     |

#### Calc Commission for IV-00104

- IV DocAmt CN (DocNoEx = R)
- = RM 1000- RM 200 = RM 800
- -When Age < 30, Commission Rate = 5 %, Comm Amt = RM 800 \* 5% = RM 40

#### 1.4.4 Summarize

- Generate Commission in Customer Payment Listing Report
- Full Payment Full Commission
- Calc Comm by *Term Day*
- Credit Note with Remark "R" in **DocnoEx** will deducted CN Amount

#### 1.4.5 Disadvantage

Only able to Calc Commission when there was no outstanding for IV.
 Example:

IV-001 | 02/05/2018 | RM 1000

- \* OR-002 | 03/05/2018 | RM 800
- \* CN-003 | 25/06/2018 | RM 200

# Scenario 1 : CN-0003 been knockoff before generate Commission Report on May 18

- Generate Commission Report for OR-002 will able to calculate Commission Amount.

# Scenario 2 : CN-003 Yet KnockOff before Generate Commission Report on May 18

- Generate Commission Report for OR-002 Commission Amt will be 0 due to IV-001 still have outstanding.

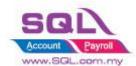

# **COMMISSION CATALOGUE**

# 1.5 Calculate Commission with different Agent different Stock Group different Commission Rate

## 1.5.1 Project Information

| ID              | C00004                                                                                         |
|-----------------|------------------------------------------------------------------------------------------------|
| Introduction    | Calculate Commission with different Agent Different Stock Group different Commission Rate      |
| Category        | DIY Customization                                                                              |
| Module Required | Salesman Commission Module, DIY Field(Include in Pro Set), DIY Script Module                   |
| Price           | RM 2800 * Price range are subject to change depending on cost and complexity of customization. |

#### 1.5.2 Commission Rate

| Stock Group | Agent | Comm Rate |
|-------------|-------|-----------|
| ACC         | HALIM | 5%        |
| ACC         | LP    | 3%        |
| HP          | HALIM | 1%        |
| HP          | LP    | 1%        |

#### 1.5.3 Sample Screen

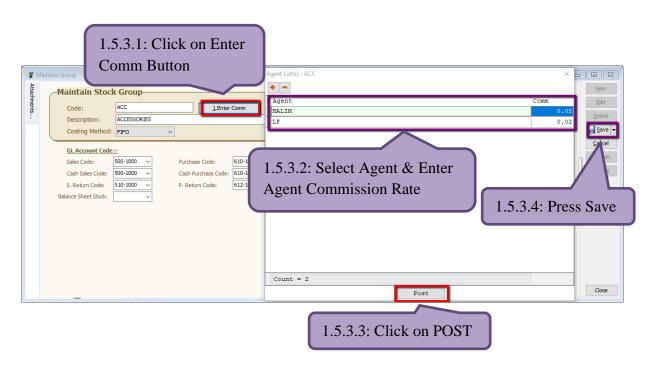

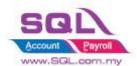

# **COMMISSION CATALOGUE**

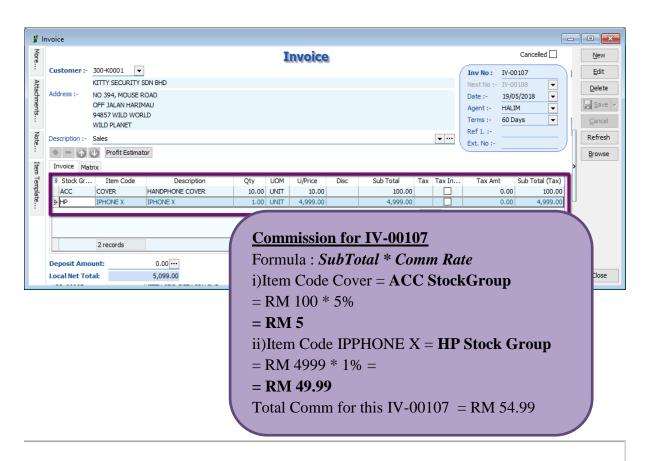

Date : From 01/05/2018 to 31/05/2018

: Agent;PostDate;DocNo

Document : All
Company : All
Agent : All
Area : : All
Currency : All

Sort By

Collection Report As At 31/05/2018 19/05/18 12:03 PM

Hello Pretty Sdn Bhd (123456-S) Page 1 of 1 Inv Date Pay Date Amount (RM) Comm. Inv No Pay No Name Age HALTM **ΗΔΙ ΤΜ ΒΤΝ ΔΗΜΔ**Ω 19/05/2018 KITTY SECURITY SDN BHD 5,099.00 19/05/2018 IV-00107 OR-00067 0 54.99 5,099.00 54.99 Total NF NIE FAUNG AB ENTERPRISE SDN BHD 500.00 0 0.00 15/05/2018 IV-00099 OR-00056 15/05/2018 15/05/2018 17/05/2018 IV-00099 OR-00059 AB ENTERPRISE SDN BHD 599.00 2 0.00 1,099.00 0.00 Total SY SAI YOKE 16/04/2018 01/05/2018 IV-00101 OR-00058 ALPHA & BETA COMPUTER 80.00 15 0.00 OR-00064 ALPHA & BETA COMPUTER 800.00 1 0.00 03/05/2018 02/05/2018 IV-00104 10/05/2018 CS-00010 OR-00060 ALPHA & BETA COMPUTER 1,595.00 448 0.00 16/02/2017 ALPHA & BETA COMPUTER 59 14/05/2018 OR-00061 800.00 0.00 16/03/2018 TV-00100 16/05/2018 IV-00004 OR-00062 ALPHA & BETA COMPUTER 500.00 80 0.00 25/02/2018 Total 3,775.00 0.00

13 | Page

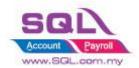

# **SQL Account**COMMISSION CATALOGUE

#### 1.5.4 Summarize

- Generate Commission in Customer Payment Listing Report
- Different Stock Group different Commission Rate
- Different Agent Different Commission Rate
- Partial Payment Partial Commission

Stay tune for more update ~